# **W**TinySine

## TSA8802B

## 2 x 100W Bluetooth + DSP Audio Amplifier Board

## Datasheet

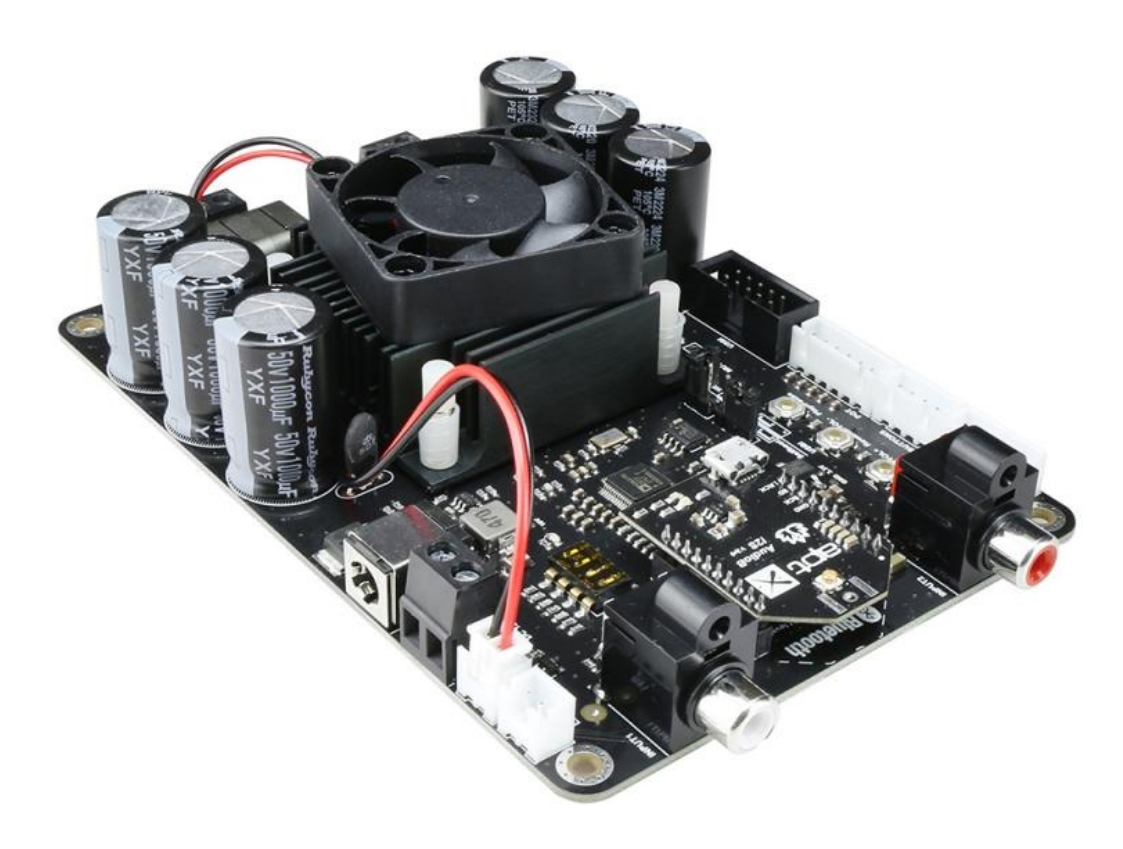

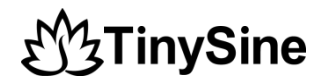

## <span id="page-1-0"></span>**1 Features**

- Wide-range 12V to 30V Supply Voltage Operation
- 2x100W output power with  $R<sub>L</sub> = 3\Omega$  and VCC=24V
- $\bullet$  Size: 135mm\*92mm\*35mm
- DSP programmable
- Bluetooth programmable
- Bluetooth 5.1
- Qualcomm TrueWireless Technology
- aptX, aptX Low Latency, SBC and AAC
- Four selectable, fixed gain settings of nominally 18dB, 24dB, 30dB and 34dB.
- Compatible with all Bluetooth devices that support media audio, including iPhone

## <span id="page-1-1"></span>**2 Applications**

- Personal computer
- Background music system
- Musical instrument amplifiers
- Home DIY
- Car audio

## <span id="page-1-2"></span>**3 Description**

TSA8802B 2x100W 2 channels Bluetooth+DSP amplifier board with an AudioB I2S Bluetooth module that supports Apt-X. TSA8802B is a very flexible DSP/DAC/Amplifier combination board. It has perfect class-D architecture(Based on TPA3221) and 2 channels have 100W power output. All the channels are capable of outputting nominal power simultaneously and continuously. This board can be powered by any DC12V-30V power supply. It can be used to drive any 4Ω or  $8Ω$  passive speakers.

It's a 2 channels amplifier board. You can pair it with a mobile phone or a computer (etc). Power the amplifier board. Use your phone or PC (etc) to search for a new Bluetooth device. The module will appear as "TSA8802B". You don't need a PIN, pair it and then you can play music.

The highlight point is ADAU1701 DSP chip on board. It has a default DSP program loaded. Customers can adjust the gain, bass, midrange and treble in the DSP program. It also have a debug port for Sigima Studio, User can program this module with our USBi programmer to get more functions which includes equalization, crossover, bass enhancement, multiband dynamics processing, delay compensation, etc. TSA8802B has Apt-X and TWS supported. Therefore, Users can stream audio to 2 paired amplifier boards at the same time wirelessly.

# **W**TinySine

## **Table of Contents**

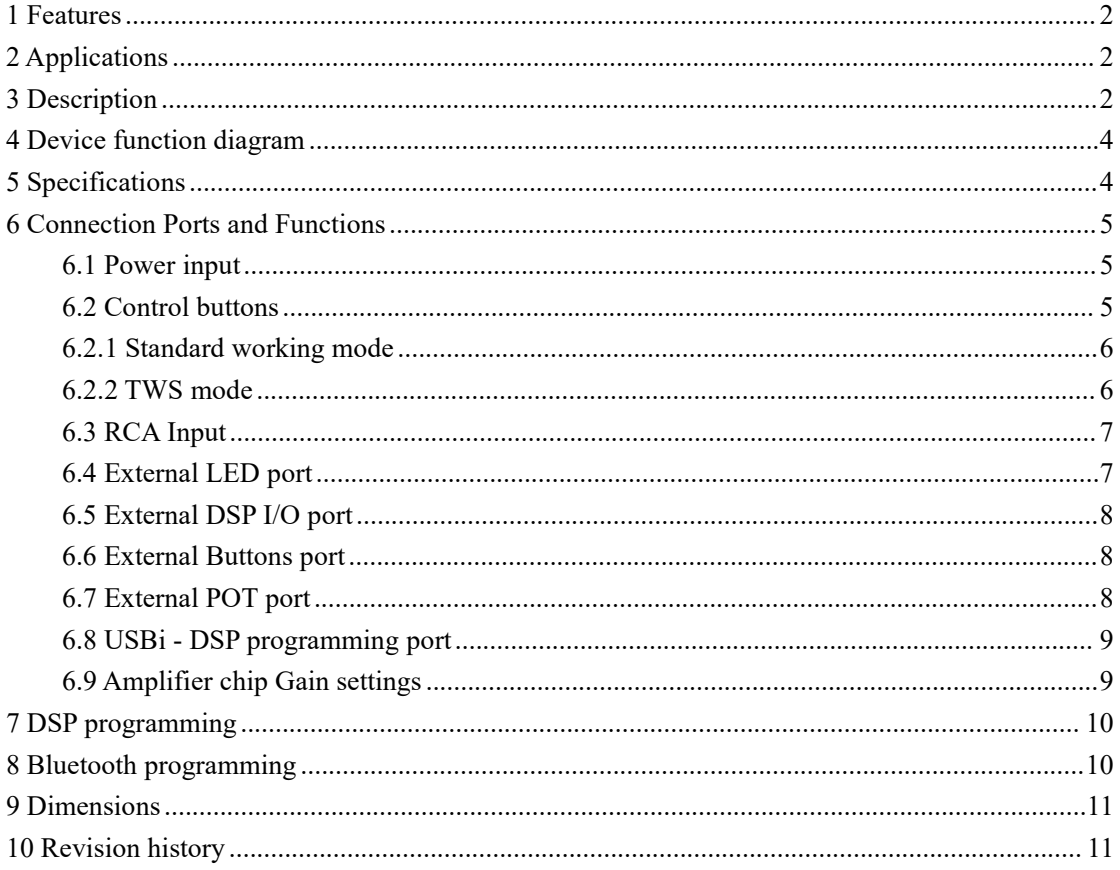

## **W3TinySine**

## <span id="page-3-0"></span>**4 Device function diagram**

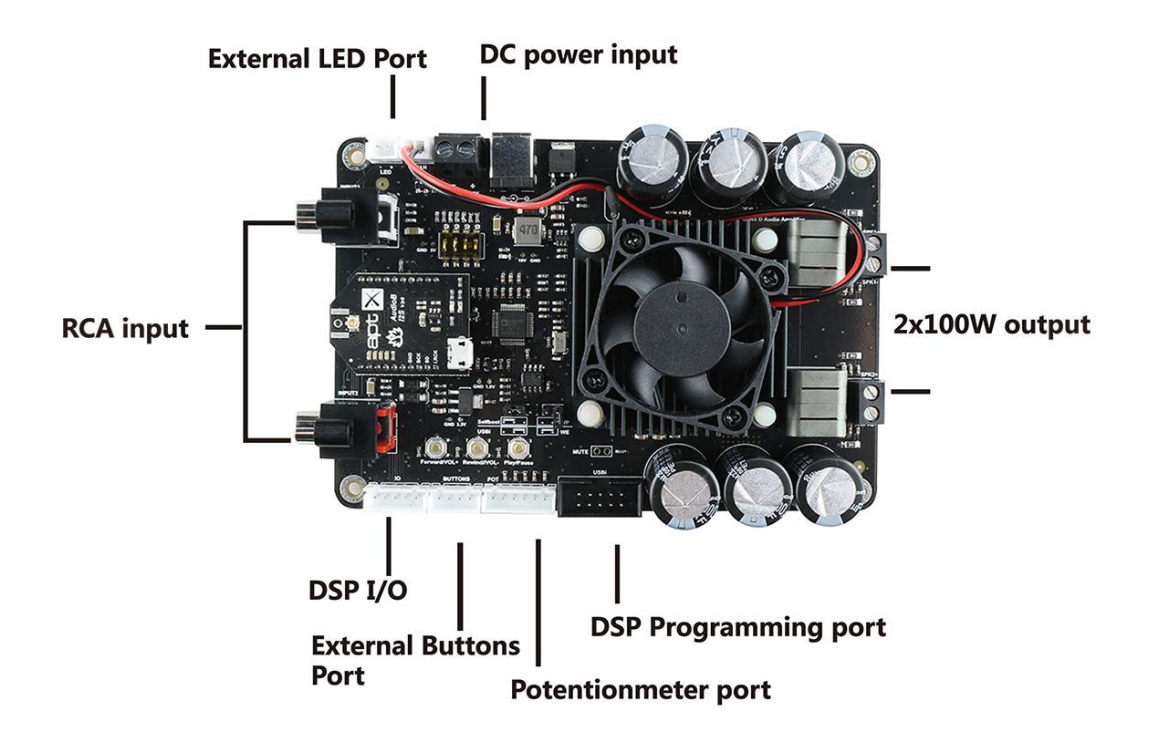

## <span id="page-3-1"></span>**5 Specifications**

Specifications typical  $@ +25°C$ , Powered by 24VDC, unless otherwise noted. Specifications subject to change without notice.

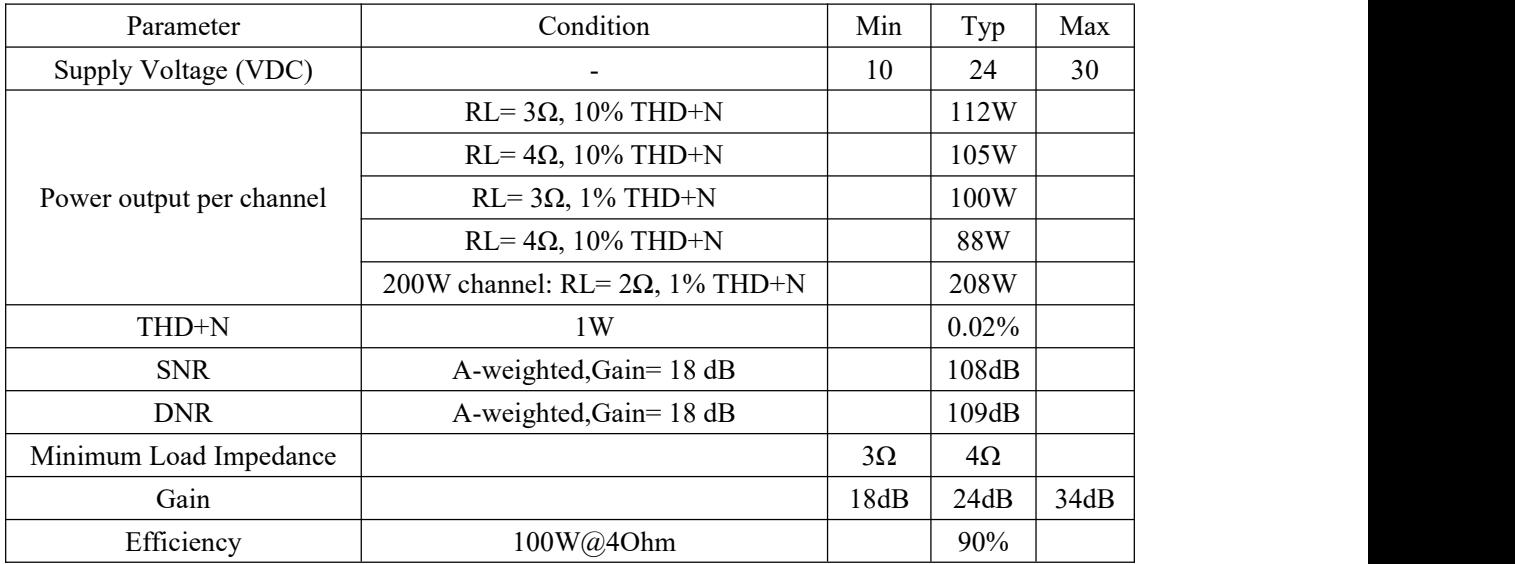

## **3TinySine**

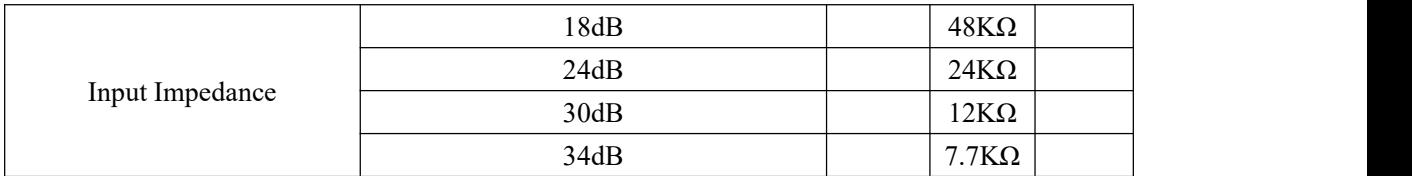

## <span id="page-4-0"></span>**6 Connection Ports and Functions**

## <span id="page-4-1"></span>**6.1 Power input**

TSA8802B has 2 power input ports. One is a screw terminal connector and another one is a DC Jack connector. The DC input jack is 2.5mm with positive core polarity.These two ports are connected in parallel. You can only connect power to one of them at the same time.

- DC input voltage: DC12V-30V.
- Power reverse connect protection

The Recommend input voltage is DC12V-30V. Higher input voltage can get full power output. But the board will have more heat output. Lower input voltage will have less heat output.

## <span id="page-4-2"></span>**6.2 Control buttons**

#### **Play/Pause Button**

- Short click: play or pause the music.
- **Rewind/VOL- Button**
- Short click: play the previous song.
- Long press: decrease the volume.
- **Forward/VOL+ Button**
- Short click: play the next song.
- Long press: increase the volume.

## **W**TinySine

## <span id="page-5-0"></span>**6.2.1 Standard working mode**

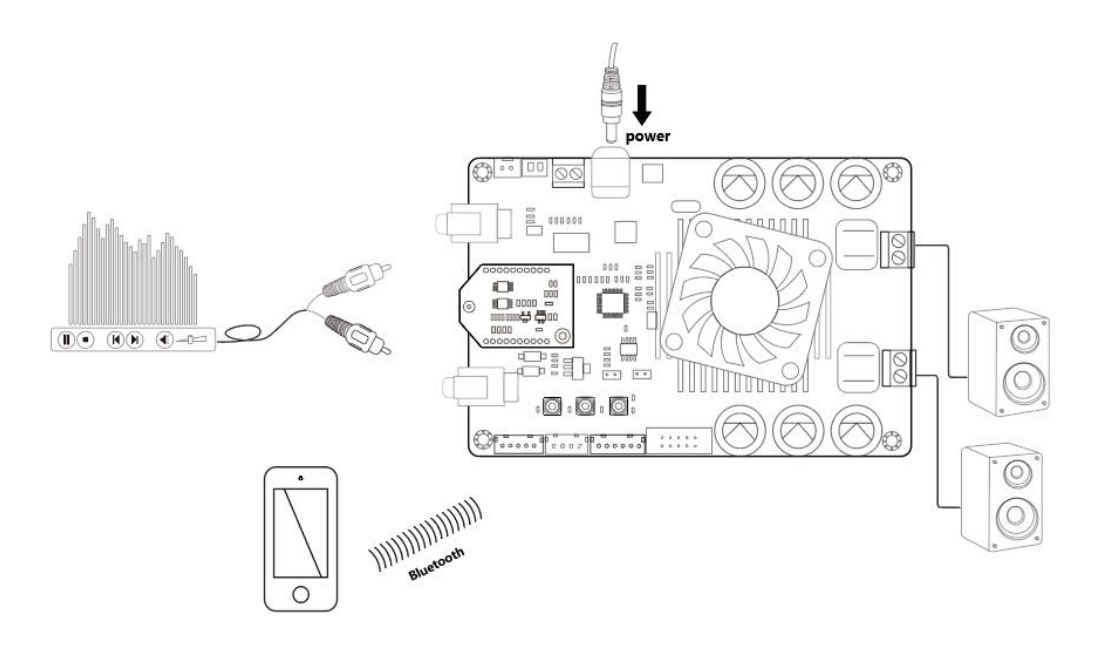

One TSA8802B works alone

#### **How to use:**

1. Connect speakers with TSA8802B and power up the TSA8802B, Blue LED and Red LED

2. Now, your smartphone will be able to find anew Bluetooth device which name is "**TSA8802B**". Connect it. (Blue LED fast blink)

3. You can play the music now.

## <span id="page-5-1"></span>**6.2.2 TWS mode**

- S1 Play/Pause button
- S2 Rewind/VOL- button
- S3 Forward/VOL+ button

## **TinySine**

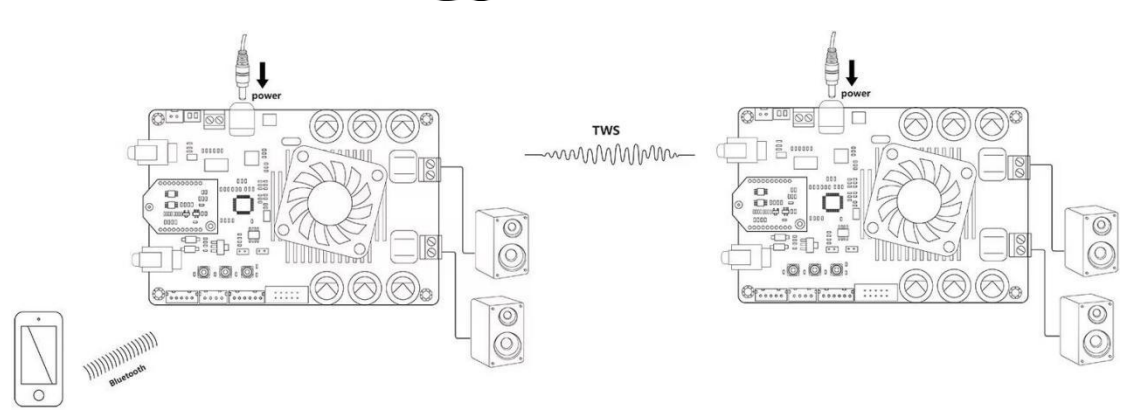

Two TSA8802B works in TWS mode

#### **How to use:**

1. Connect speakers with one TSA8802B and power it up, Blue LED and Red LED flash alternately.

2. Now, your smartphone will be able to find a new Bluetooth device which name is "**TSA8802B**". Connect it. (Blue LED fast blink)

3. You can play music now.

4. Connect speakers with another TSA8802B and power it up, Blue LED and Red LED flash alternately.

- 5. Long press **S1+S3** for 1 second on the first TSA8802B, board goes into TWS master mode.
- 6. Long press **S1+S2** for 1 second on the second TSA8802B, board goesinto TWS slave mode.
- 7. Wait a moment, master board and slave board connected together.
- 8. Now, both TSA8802B have music out.
- 9. If you want to clear the pairing info, long press **S1** for 6 seconds.
- 10. If you want to disconnect TWS connection, long press **S2+S3** for 1 second.

### <span id="page-6-0"></span>**6.3 RCA Input**

TSA8802B's DSP program detects signal from Bluetooth module, if Bluetooth audio signal detected, amplifier will output Bluetooth audio source, otherwise it will output RCA audio source. You can also develop DSP program to fulfill your requirement.

### <span id="page-6-1"></span>**6.4 External LED port**

User can connect an external LED to this port, the state is same as the Blue LED on AudioB I2S Bluetooth module.

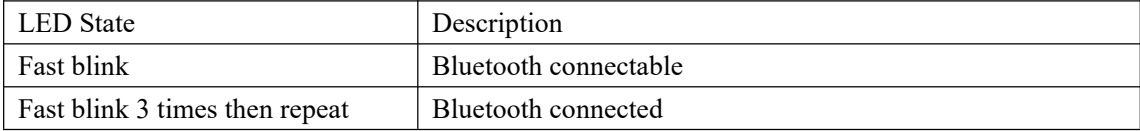

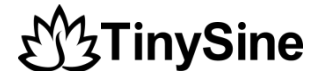

### <span id="page-7-0"></span>**6.5 External DSP I/O port**

We provide 3 I/O pins of ADAU1701 DSP chip to use: MP6, MP7 and MP0, you can develop DSP program to fulfill your requirement. For the default DSP firmware, if you connect any of these pins to GND, TSA8802 will output a 1kHz sine wave.

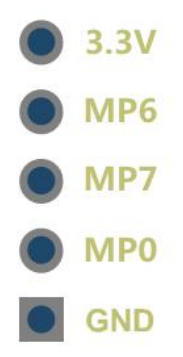

### <span id="page-7-1"></span>**6.6 External Buttons port**

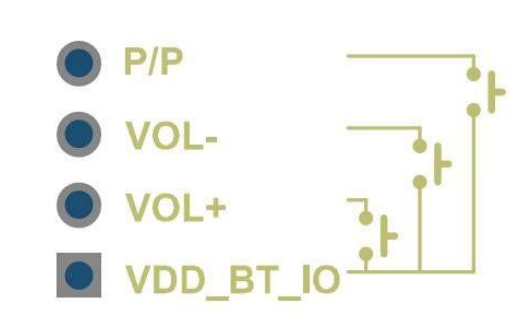

Pin functions

**Wiring:**

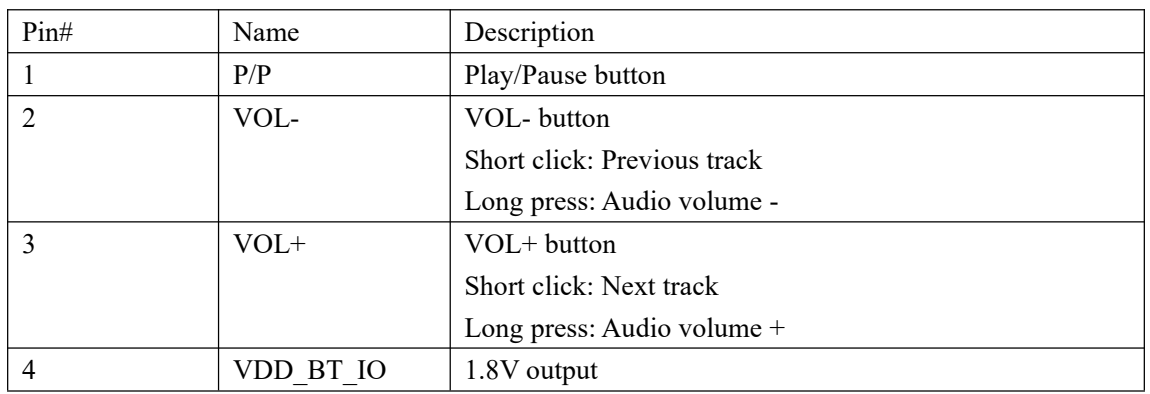

### <span id="page-7-2"></span>**6.7 External POT port**

User can connect external potentiometer(5K~20K) to control the Main volume, treble, middle,

## **W<sub>3</sub>TinySine**

Bass. TSA8802B's default firmware does not support potentiometers, if you want to use potentiometers, you need to update the DSP program first. You can download the DSP program in the product page.

We also provided a potentiometer kit (Part number: G6438C446C9585) which can be connected to this port directly.

**Wiring:**

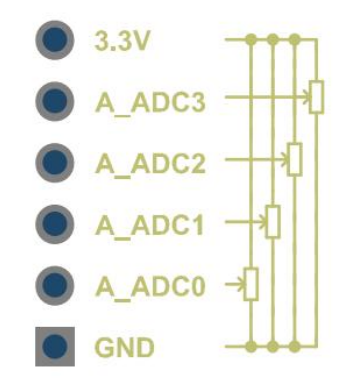

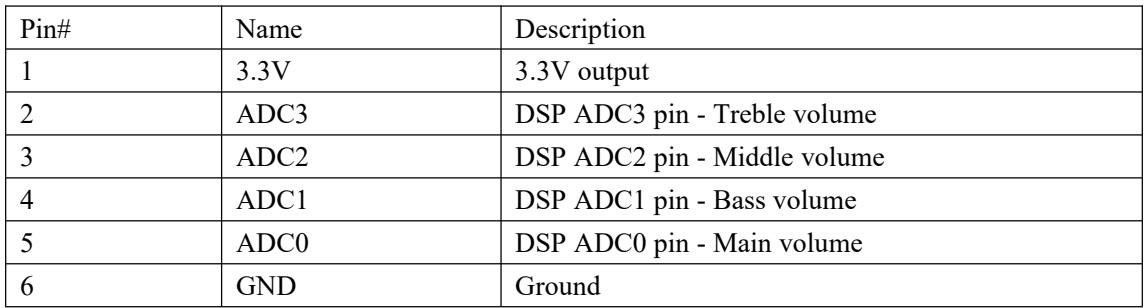

## <span id="page-8-0"></span>**6.8 USBi - DSP programming port**

This port is for ADAU1701 DSP programming. User need to connect the USBi JTAG Sigma DSP programmer(Part number: G5EF991701A0EB) to program the DSP chip.

## <span id="page-8-1"></span>**6.9 Amplifier chip Gain settings**

The gain of TSA8802B is fixed to 24dB by default, it is set by a 4-position slide switch near power input port. You can change switch settings as listed below to get a different gain, please disconnect amplifier's power supply when setting the switch.

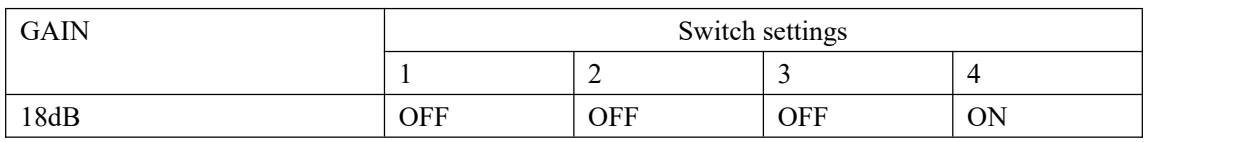

**JTinySine** 

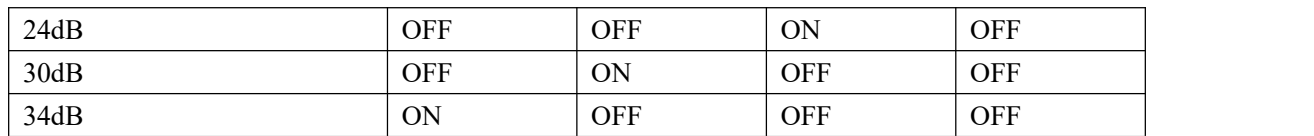

## <span id="page-9-0"></span>**7 DSP programming**

Please download and read the related documents on the Analog Devices website to learn how to use the ADI [SigmaStudio](https://www.analog.com/en/design-center/evaluation-hardware-and-software/software/ss_sigst_02.html) software.

- $\bullet$  How to write DSP [program](https://www.youtube.com/watch?v=gKemrJ3Ia5I) to DSP board
- Default DSP [program](https://www.tinyosshop.com/datasheet/tsa8802dspV1r0.zip)
- DSP [program](https://www.tinyosshop.com/datasheet/tsa8802dspV1r1.zip) (with external POTs)

## <span id="page-9-1"></span>**8 Bluetooth programming**

TSA8802B use Qualcomm QCC3031 as the main Bluetooth chip. User can do the programming via the USB port on the board. You can change the BT name, Audio tones, Firmware ect... by using the official Qualcomm software.

- [Bluesuite3.3](https://www.tinyosshop.com/datasheet/BlueSuite.WIN.3.3%20Installer_3.3.10.1199.zip)
- [ADK\\_QCC512X\\_QCC302X\\_WIN\\_6.4.2.26](http://www.tinyosshop.com/datasheet/ADK_QCC512x_WIN_6_4_Installer_6_4_2_26.zip)
- **•** [QCC3031](http://www.tinyosshop.com/datasheet/TSA8804_BTM331_V1r1.xuv) Bluetooth firmware
- How to [change](https://www.tinyosshop.com/index.php?route=information/news&news_id=100) the BT name

# **MyTinySine**

## <span id="page-10-0"></span>**9 Dimensions**

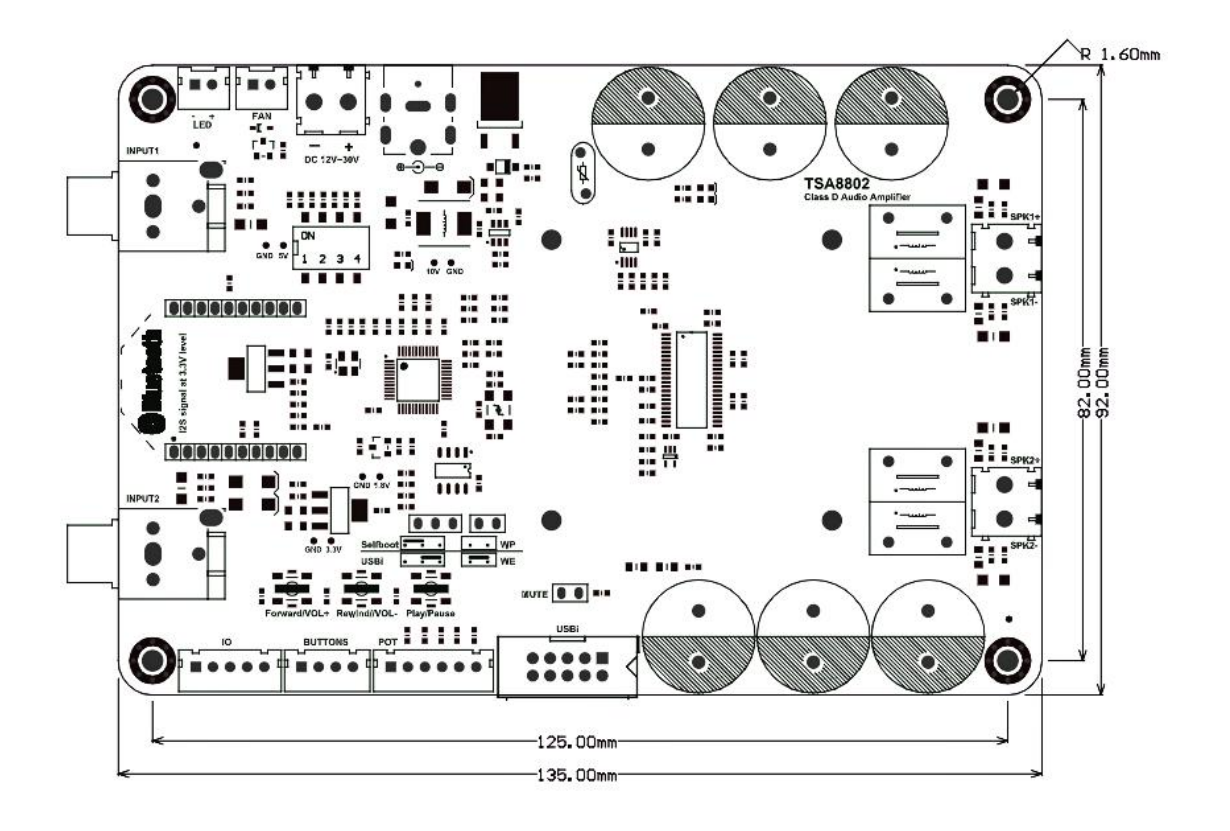

## <span id="page-10-1"></span>**10 Revision history**

**Document revision history**

| <b>Date</b> | <b>Revision</b> | <b>Changes</b>  |
|-------------|-----------------|-----------------|
| 14-Nov-2023 |                 | Initial release |